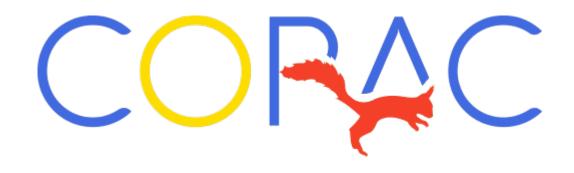

#### **Communications Committee**

#### Shortwave Listening to the CORAC Net

#### Overview

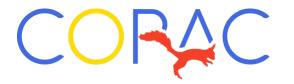

- We've been getting requests for some basic explanations on how to listen to the Sunday night CORAC radio net
- We'll start with some explanations of the terminology
- Next are some antenna tips
- How to use the radio (Tecsun PL-330)
- BONUS! How to pick up the JS8Call digital transmissions

# Why not "broadcast"?

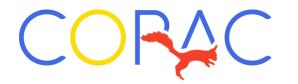

- Under FCC rules, amateur radio stations are not allowed to conduct one-way broadcasts
- Can't play music, either
- So, we call the Sunday night sessions a "net", which allows for twoway communications
- We start with a Scripture reading, and then invite members (all hams, actually) to "check in", by identifying themselves
- After receiving check ins, the "net control" then asks for comments for all those who have checked in
- Not limited to only CORAC members

# Terminology

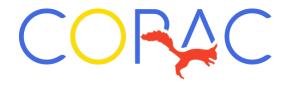

- Radio functions by generating waves
- One radio wave is a cycle, and is measured in Hertz (abbreviated Hz), which is actually one cycle per second
- 1,000 Hz is also 1 kiloHertz (or 1 kHz)
- 1,000,000 Hz is also 1 megaHertz (or 1 mHz)

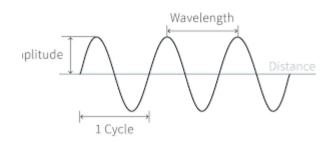

# Traditional AM/FM Frequencies CORAC

- The AM band extends from 535 kHz to 1705 kHz
- The FM band covers 87.8 to 108.0 mHz
- The CORAC net amateur radio frequencies are in between these two

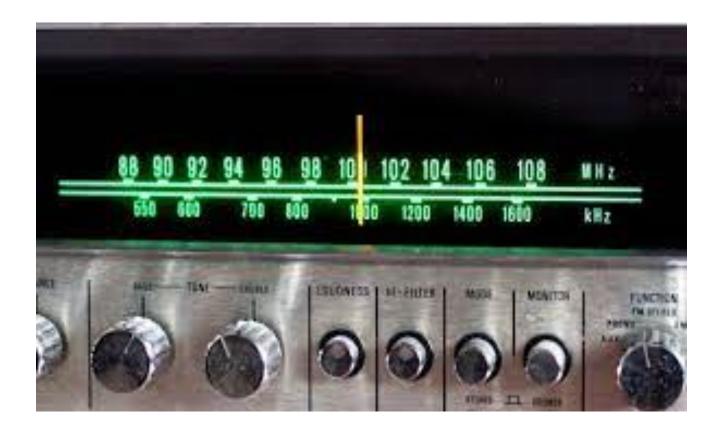

## Radio Spectrum

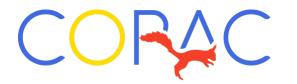

- Three main divisions in the radio spectrum used by amateur radio
  - HF (high frequency) between 3 and 30 MHz
  - VHF (very high frequency) between 30 and 300 MHz
  - UHF (ultra high frequency) between 300 and 3000 MHz (or 3 gigaHertz)
- Traditional AM broadcast radio is considered medium frequency, the CORAC net occurs in the high frequency spectrum, while traditional FM broadcast radio occurs in the very high frequency spectrum
- That's why the abbreviation "HF" is also used in connection with the CORAC net

### What is "short wave"?

- In the early days of radio, the radio spectrum was divided into long wave, medium wave and short wave
- Long wave was 3 to 300 KHz, medium wave was 300 KHz to 3 MHz and short wave was 3 MHz to 30 MHz, which was as high as it went back then
- Thus, short wave is equivalent to high frequency, so the HF bands are considered short wave

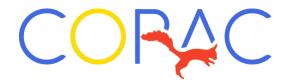

#### AM v. FM

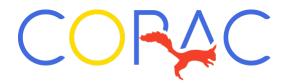

- AM amplitude modulation
  - The HF/Shortwave signals used in the CORAC net are AM (actually a form of AM, explained below), which stands for amplitude modulation
    - Simply put, the amplitude, or the signal strength, carries the information of the signal
    - AM signals can be sent for much longer distances than FM, but both the distance and signal quality can vary significantly depending upon atmospheric conditions
    - AM is generally used for HF/shortwave and lower frequencies
    - Signal quality is generally lower than FM, which is why AM stations tend to focus on talk rather than music

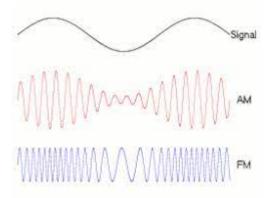

#### AM v. FM

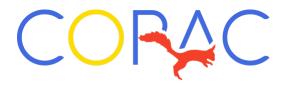

- FM Frequency Modulation
  - FM stands for frequency modulation, where the information in the signal varies by frequency
  - FM is generally used for VHF and UHF frequencies
  - GMRS, or General Mobile Radio Service, uses UHF FM (there are some excellent articles on the CORAC website on GMRS)

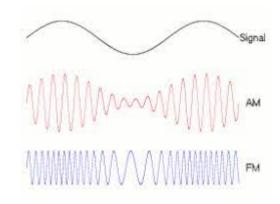

# Single Sideband

- Single sideband, or SSB, is another important concept in ham radio
- A standard AM signal consists of a carrier wave and an upper (USB) and lower (LSB) sideband
- The upper and lower sideband contain the same information
- SSB essentially eliminates the carrier and one of the sidebands, resulting in both longer transmission ranges for the same power, as well as less use of the radio spectrum

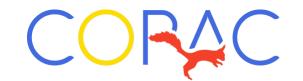

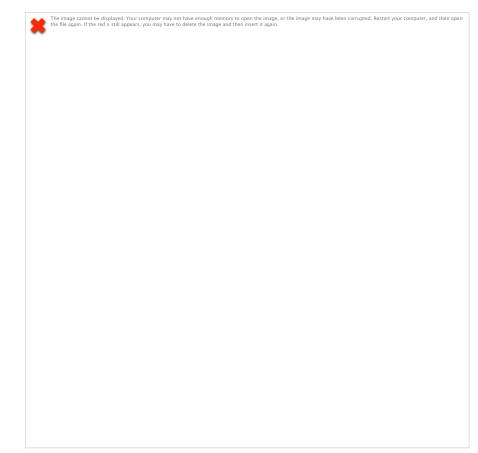

# Single Sideband

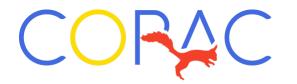

- The circuits required to receive SSB signals are more complex than standard AM, which is why AM broadcasters never adopted SSB
- Almost all amateur radio transmissions, including the CORAC net, use SSB
- The 7 MHz and lower voice frequencies use LSB, while the frequencies above 7 MHz use USB (all digital modes use USB)
- Therefore, in order to receive the CORAC net signals, you must have a shortwave receiver able to receive SSB signals
- The Tecsun radios we have recommended can all receive SSB signals

### The Radio

- CORAC recommends the Tecsun series of radios, of which the PL-330 is the least expensive which incorporates SSB the cost is \$80 from either Walmart or Amazon
- Other Tecsun radios are the PL-660 at \$130 or the PL-990 at \$280
- The PL-330 has gotten very good reviews, and I find it to be a solid radio

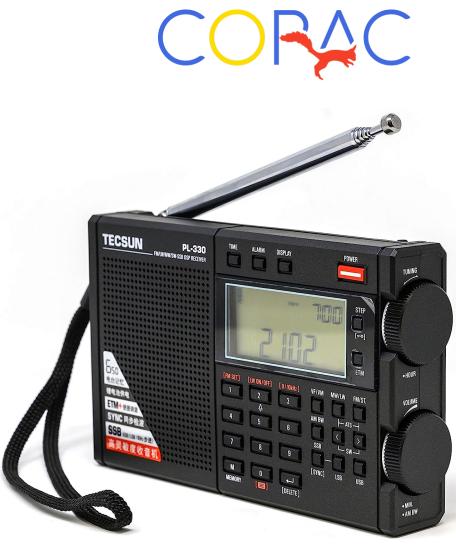

# The Long Wire Antenna

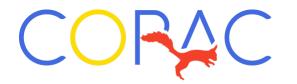

- My antenna is based on an excellent article by the late Bill Hammer on the communications section of the CORAC website called "Shortwave Radio Listening"
- Bill's antenna was based on a single 14 gauge wire connected to the radio
- I bought a 100 foot roll of wire for about \$40 from Home Depot (black is harder to see)
- I also bought an alligator clamp (available as a 2 pack from Home Depot Gardner Bender Model 14-610 for \$6.58) which I use to connect the wire to the radio
- The wire end going to the radio needs to be stripped so that the alligator clamp makes contact

# The Long Wire Antenna

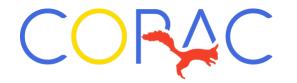

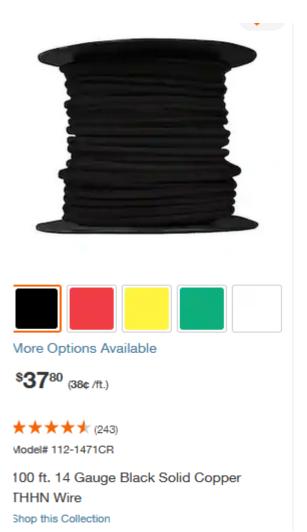

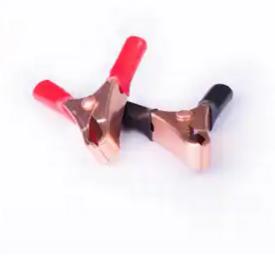

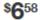

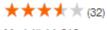

Model# 14-610

Gardner Bender 10 Amp Battery Clamps (2-Pack)

## Listening to the CORAC Net

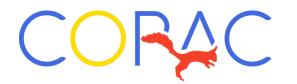

- Look on the Communications section of the CORAC website for the frequencies and times used by the CORAC net
- Because of the propagation characteristics of HF, the bands used for the net will depend on the time of the year
- In addition, we do not have the ability to reserve a frequency for the net, so you may need to try several frequencies before you find it

# Tuning the Radio

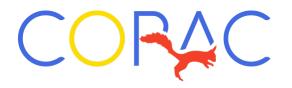

- The radio is tuned using the keypad or the tuning knob on the right of the radio
- Note the little arrow (1) if over the last large number it will tune in 10 kHz steps (7078.00, 7079.00, etc.)
- Press the Step button (2) (it may take a few presses) until the arrow moves to the smaller numbers (100 Hz steps) (7078.01, 7078.02) that's how you can tune the 7.284.10 frequency

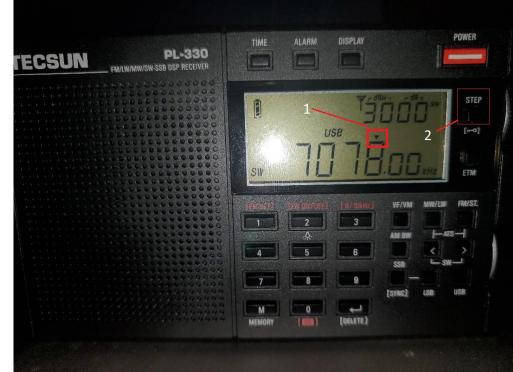

# Programming the Radio

- By pressing the VF/VM key (1), make sure you are in frequency mode (rotating the tuning knob changes the frequency instead of the memory channels)
- Select the frequency you want to program, by entering it into the keypad or manually tuning it with the knob
- Choose the correct sideband by pressing either the USB or LSB keys (2)
- Once the frequency is correct, press the Memory key (3)
- The memory channel and "PRESET" will begin to flash
- You can accept this number either by pressing the Memory key again or doing nothing and that frequency will be entered into that channel
- If you want to overwrite a previous entry, you can rotate the tuning knob (upper knob) to select the memory channel to which you want to store the frequency

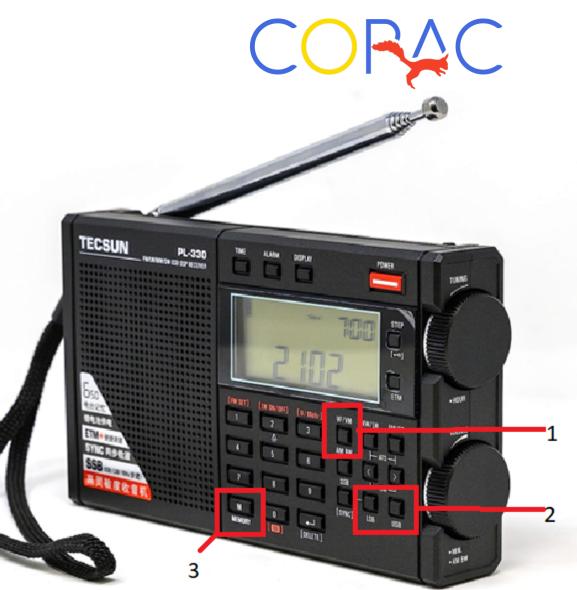

#### Digital Amateur Radio

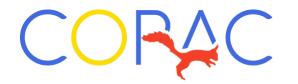

- The digital part of the broadcast uses a software application called JS8Call – which can be downloaded at JS8Call.com
- It works like the old dial-up modems, except that the tones are sent over the air, and it is much slower
- The flip side is that as the signal is much less complex than a voice signal, it can be received from across the country under poorer signal conditions

Digital Amateur Radio

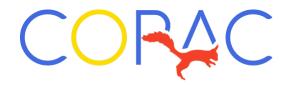

- Since it works with audio tones, you can actually place the radio near your computer's microphone, and it will decode the signals
- You can also get a USB to 3.5mm male connector, which plugs into the computer's USB port and the radio's headphone output

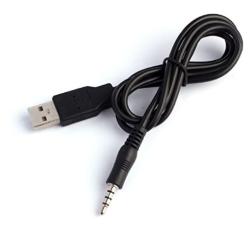

| ZIMRIT 3.5mm Male AUX Audio Jack to USB 2.0 Male Charge<br>Cable Adapter Cord 3 Feet (3.5mm Aux 3 feet)<br>Visit the ZIMRIT Store<br>4.0 ***** 4,398 ratings   363 answered questions |                                                               |
|----------------------------------------------------------------------------------------------------|---------------------------------------------------------------|
| -10% \$ <b>7</b> 99                                                                                                    |                                                               |
| List Price: <del>\$8.90</del>                                                                                                    | h America Drive                                               |
| Get Fast, Free Shipping wit<br>FREE Returns ~                                                                                                    | n Amazon Prime                                                |
| Get                                                                                                    | \$60 off instantly: Pay \$0.00 upon approval for Amazon Visa. |
| Available at a lower price fr                                                                                                    | om other sellers that may not offer free Prime shipping.      |
| Color: Black                                                                                                    |                                                               |
| <b>* \$7.99</b> \$7                                                                                                    | .99 <b>++</b> \$8.80 <b>*</b> \$7.99                          |
| Compatible Devices                                                                                                    | PC                                                            |
| Specific Uses For Product                                                                                                    | Mp3 Player,Speaker                                            |
| Connector Type                                                                                                    | USB 2.0                                                       |
| Connector Gender                                                                                                    | Male-to-Male                                                  |

Roll over image to zoom in

- - - -

Black

Color

# Software Configuration

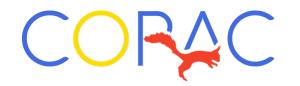

- The software contemplates both transmitting and receiving, so it requires a ham radio call sign, issued when one acquires a ham radio license
- Thus a box comes up with two pink stripes, where it wants your license number and a location code
- If you are using a microphone, just close the box and the defaults should work
- With a cable, plug the radio in and turn it on, and then start the software the software will detect the cable (and then close the box)
- One point not covered in the video is that is Settings | Station in the configuration file, if @CORAC is added to Callsign Groups, messages with an @CORAC prefix will show up in the middle box